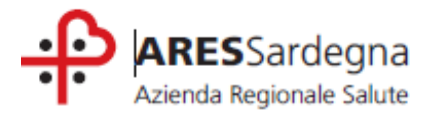

**Dipartimento di Staff S.C. Formazione e Accreditamento ECM**

## **ISCRIZIONI AI CORSI SUL PORTALE ECM.Sardegna** https://providerecm.sardegnasalute.it

1) andare sul campo "**Off. Formativa**", si aprirà la pagina nella quale sono indicati i corsi ai quali è possibile iscriversi

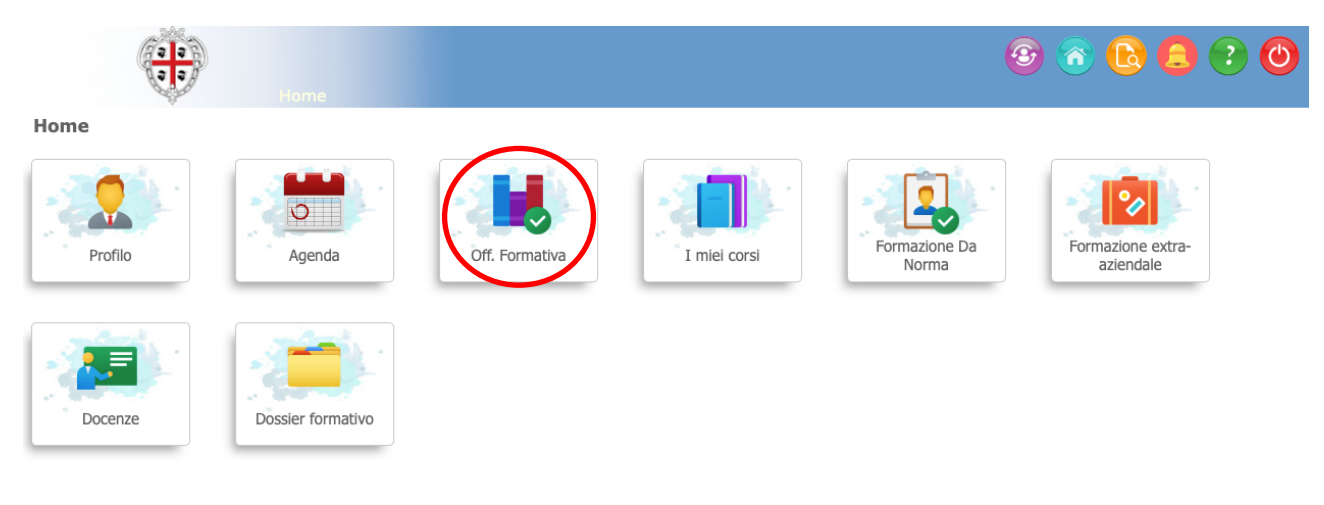

2) Cliccare sull'ultima icona a destra in corrispondenza del corso (**Gestione delle Iscrizioni**) e si aprirà la pagina con i dettagli del corso e le edizioni alle quali ci si può iscrivere;

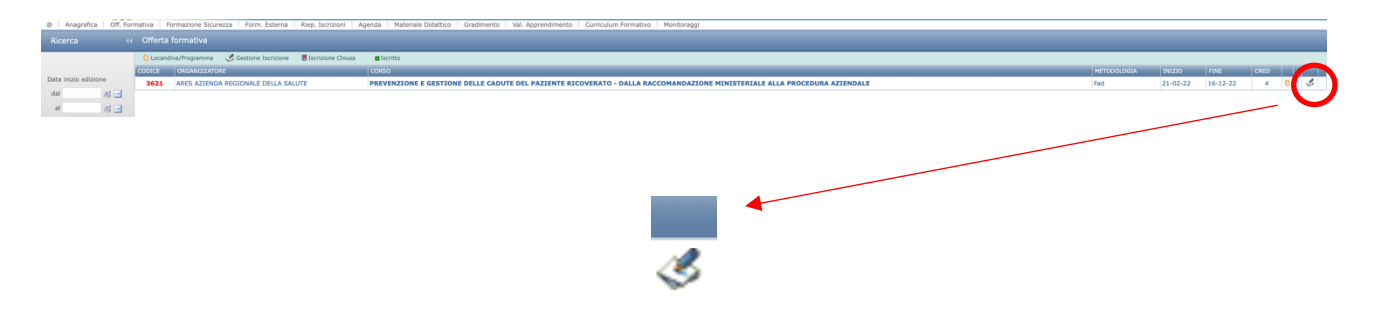

3) Cliccare sull'ultima icona a destra con il simbolo della matita sul foglio e si aprirà la finestra "Procedere con l'Iscrizione al corso?"

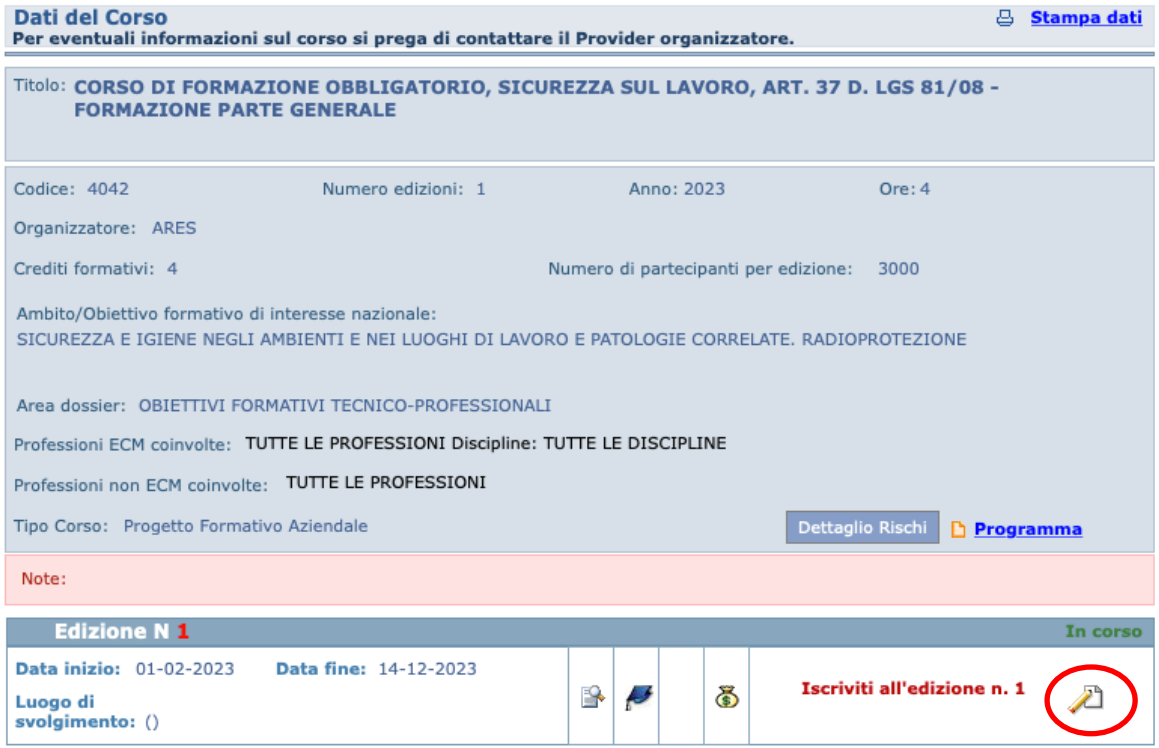

4) Cliccare sul campo "SI" per iscriversi "NO" per non iscriversi

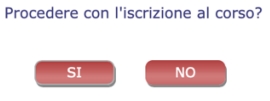

5) Per eliminare l'iscrizione cliccare sul simbolo cestino in basso a destra in corrispondenza dell'edizione alla quale ci si è iscritti precedentemente.

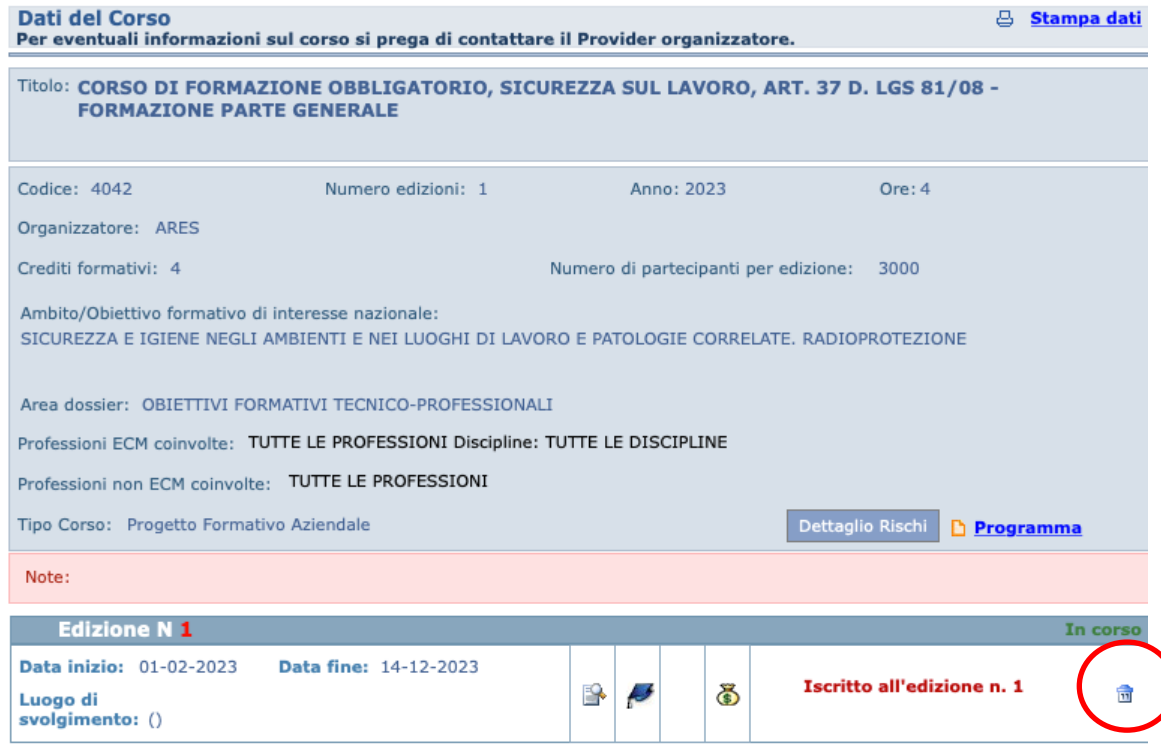